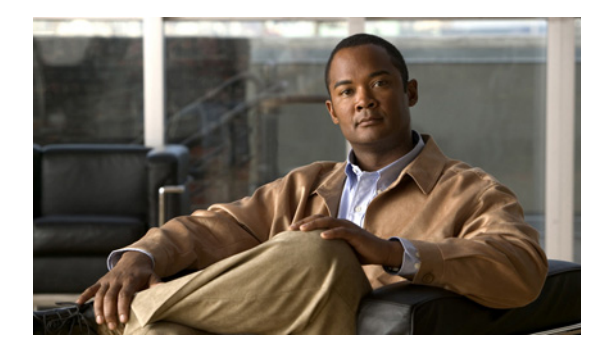

# **Configuring ISG Accounting**

**First Published: March 20, 2006 Last Updated: May 6, 2010**

Intelligent Services Gateway (ISG) is a Cisco IOS and Cisco IOS XE software feature set that provides a structured framework in which edge devices can deliver flexible and scalable services to subscribers. This module describes how to configure ISG accounting, including per-session accounting or per-flow accounting, per-service accounting, broadcast accounting, and postpaid tariff switching.

# **Finding Feature Information**

For the latest feature information and caveats, see the release notes for your platform and software release. To find information about the features documented in this module, and to see a list of the releases in which each feature is supported, see the ["Feature Information for ISG Accounting" section on page 24.](#page-23-0)

Use Cisco Feature Navigator to find information about platform support and Cisco IOS XE software image support. To access Cisco Feature Navigator, go to <http://www.cisco.com/go/cfn>. An account on Cisco.com is not required.

# **Contents**

- [Prerequisites for ISG Accounting, page 2](#page-1-2)
- [Restrictions for ISG Accounting, page 2](#page-1-0)
- **•** [Information About ISG Accounting, page 2](#page-1-1)
- **•** [How to Configure ISG Accounting, page 4](#page-3-0)
- **•** [Configuration Examples for ISG Accounting, page 21](#page-20-0)
- **•** [Additional References, page 23](#page-22-0)
- **•** [Feature Information for ISG Accounting, page 24](#page-23-0)

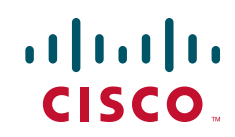

# <span id="page-1-2"></span>**Prerequisites for ISG Accounting**

For information about release and platform support, see the ["Feature Information for ISG Accounting"](#page-23-0)  [section on page 24.](#page-23-0)

# <span id="page-1-0"></span>**Restrictions for ISG Accounting**

ISG accounting supports only the RADIUS protocol.

If authentication, authorization, and accounting (AAA) broadcast accounting is used in conjunction with periodic accounting, you cannot configure different accounting periods for different accounting groups.

# <span id="page-1-1"></span>**Information About ISG Accounting**

Before you configure ISG accounting, you should understand the following concepts:

- [Overview of ISG Accounting, page 2](#page-1-3)
- **•** [Accounting Records, page 3](#page-2-0)
- **•** [Interim Accounting Updates, page 4](#page-3-1)
- **•** [Broadcast Accounting, page 4](#page-3-2)
- **•** [Postpaid Tariff Switching, page 4](#page-3-3)

## <span id="page-1-3"></span>**Overview of ISG Accounting**

ISG supports per-session, per-service, and per-flow accounting. Per-session accounting is the aggregate of all the flow traffic for a session. Per-session accounting can be enabled in a user profile. Per-service accounting can be enabled in a service profile or service policy map.

Per-flow accounting, which accounts for a subset of session traffic as defined by a traffic class, is enabled in a service profile or service policy map. When per-flow accounting is configured, the Parent-Session-ID vendor-specific attribute (VSA) is included in accounting records so that per-session and per-flow accounting records can be correlated in the RADIUS server.

When accounting is configured in a user profile, the service name attribute is not included in accounting records.

Session accounting is enabled if the **aaa accounting network default** command is configured and a AAA method list is specified. (It is recommended that you use a named method list rather than the default method list.) Flow accounting is disabled by default and will take place only if a AAA method list is specified in the service profile or service policy map. ISG accounting sends Accounting-Start, interim, and Accounting-Stop records to the specified AAA method list.

Per-service accounting allows RADIUS to track when services become active and stop within a subscriber session. Per-service accounting is the aggregate of all flow traffic for the duration of the service. Using this feature, the router includes all activated services for the session in a single accounting start message. When per-service accounting is configured, the service name and Parent-Session-ID attributes are included in accounting records.

### **ISG Accounting Messages on ANCP Ports**

Accounting messages sent by ISG for sessions on an Access Node Control Protocol (ANCP) port contain the following AAA attributes: nas-tx-speed, nas-tx-speed-bps, nas-rx-speed, and nas-rx-speed-bps. ISG retrieves the values for these attributes from the Digital Subscriber Line Access Multiplexer (DSLAM) ANCP notification sent to ISG or from the Quality of Service (QoS) policy configured on the interface.

When an ANCP port is in an UP state, the attribute values are taken from the DSLAM ANCP notification sent to ISG. If the ANCP port state changes to a DOWN state, the ANCP accounting messages will continue to contain the AAA attributes sent in the DSLAM notification.

If the ANCP-port state has never been set to the UP state, ISG can retrieve the nas-tx-speed, nas-tx-speed-bps, nas-rx-speed, and nas-rx-speed-bps AAA attributes from the QoS policy on that interface.

In order to retrieve the AAA attributes from the QoS policy, the policy must be configured prior to the configuration of the ANCP neighbor, otherwise ISG uses the previous values (if any) for the AAA attributes when a session is established.

If the QoS policy values are changed, ISG continue to use the previous values until the ANCP neighbor is removed and reconfigured.

## <span id="page-2-0"></span>**Accounting Records**

ISG accounting uses the RADIUS protocol to facilitate interaction between ISG and an external RADIUS-based AAA or mediation server. ISG sends accounting records with the associated attributes to the AAA accounting method list when the following events occur: account logon, account logoff, service logon, and service logoff. The accounting server can be configured to interpret the records to generate bills for postpaid sessions.

#### **Account Logon and Logoff**

ISG sends a RADIUS Accounting-Request record to the specified AAA method list when a subscriber logs onto or off of ISG. The Acct-Status-Type attribute included in the Accounting-Request record indicates if the record marks the start (commencement) of the subscriber session or the stop (termination) of the session.

When the **aaa accounting** command is enabled with the **system**, **default**, **start-stop**, and **group**  keywords, accounting records are sent to the AAA server. When a subscriber logs on, ISG sends an Accounting-Start record to the AAA server. When a subscriber logs off, ISG sends an Accounting-Stop record.

#### **Service Logon and Logoff**

ISG sends a RADIUS Accounting-Start record to the AAA server when a service is activated for a subscriber, and it sends an Accounting-Stop record when a service is deactivated. The record contains a different accounting session ID from the accounting session ID of the parent session.

The Acct-Status-Type attribute included in the Accounting-Request record indicates whether the record marks the start or the end of the service. The name of the service is included in accounting records for service logon and logoff.

Accounting records may be sent for events other than account and service logon and logoff. See the "Configuring Accounting" chapter of the *Cisco IOS XE Security Configuration Guide,* for more information.

## <span id="page-3-1"></span>**Interim Accounting Updates**

ISG supports interim (intermittent) RADIUS accounting updates, which work the same way as "watchdog" RADIUS accounting. Accounting updates are sent between the times that ISG sends Accounting-Start and Accounting-Stop records.

ISG supports two types of interim accounting: accounting updates for new information (such as a new IP address) and periodic accounting, in which accounting records are sent at a configurable interval.

Interim accounting for new information can be enabled or disabled globally. Periodic accounting can be enabled for specific contexts, such as globally, in user profiles, and in services.

## <span id="page-3-2"></span>**Broadcast Accounting**

ISG supports AAA broadcast accounting, which is the ability to send user accounting records to multiple RADIUS servers. AAA broadcast accounting provides service providers with geographical redundancy for RADIUS servers, and provides accounting records to partners in wholesale models. For information about configuring AAA broadcast accounting, see the "Configuring Accounting" chapter in the "Authentication, Authorization, and Accounting" part of the *Cisco IOS XE Security Configuration Guide*.

## <span id="page-3-3"></span>**Postpaid Tariff Switching**

ISG postpaid tariff switching allows changes in tariffs during the lifetime of a connection. This feature applies to time-based or volume-based postpaid sessions in which the tariff changes at certain times of the day.

Typically, a service provider would use postpaid tariff switching to offer different tariffs to a subscriber while the subscriber is still connected; for example, changing a subscriber to a less expensive tariff during off-peak hours.

To handle tariff switches for postpaid connections, the accounting packets log the usage information during the various tariff-switch intervals. The service profile contains a weekly tariff-switch plan detailing the times of day at which tariff changes occur. ISG monitors the usage at every tariff-switch point and records this information in interim accounting records. The billing server monitors all interim accounting updates and obtains the information about the traffic sent at each tariff rate.

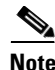

**Note** Tariff switching is not required for time-based billing services. Because the billing server knows the service logon time stamp and logoff time stamp, it can calculate the various tariffs that apply during that time.

# <span id="page-3-0"></span>**How to Configure ISG Accounting**

Perform one or more of the following tasks to configure ISG accounting:

- **•** [Enabling ISG Per-Session Accounting, page 5](#page-4-0)
- **•** [Enabling ISG Per-Flow Accounting, page 6](#page-5-0)
- **•** [Enabling ISG Per-Service Accounting, page 9](#page-8-0)
- **•** [Configuring ISG Postpaid Tariff Switching, page 12](#page-11-0)

**•** [Verifying ISG Accounting and Postpaid Tariff Switching, page 13](#page-12-0)

## <span id="page-4-0"></span>**Enabling ISG Per-Session Accounting**

Per-session accounting can be configured in the following configuration sources:

**•** User profile on a AAA server

This procedure contains the following sections:

- [Prerequisites, page 5](#page-4-1)
- **•** [Enabling Per-Session Accounting in a User Profile on a AAA Server, page 5](#page-4-2)
- **•** [What to Do Next, page 6](#page-5-1)
- [Troubleshooting Tips, page 6](#page-5-2)

### <span id="page-4-1"></span>**Prerequisites**

ISG sends accounting records to the authentication, authorization, and accounting (AAA) method list specified in the user profile, service profile, or service policy map. The tasks in this section assume that you have configured a AAA method list by using the **aaa accounting** command. See the *[Cisco IOS](http://www.cisco.com/en/US/docs/ios/security/command/reference/sec_book.html)  [Security Command Reference](http://www.cisco.com/en/US/docs/ios/security/command/reference/sec_book.html)* for more information.

AAA servers must be configured to support ISG accounting.

### <span id="page-4-2"></span>**Enabling Per-Session Accounting in a User Profile on a AAA Server**

Use the attributes in this procedure to enable per-session accounting in a user profile on a AAA server. When accounting is configured in the user profile instead of the service profile, the Service Name attribute does not appear in the accounting.

#### **SUMMARY STEPS**

- **1.** Cisco-Avpair="accounting-list=*accounting\_mlist\_name*"
- **2.** IETF RADIUS attribute Acct-Interim-Interval (attribute 85)

#### **DETAILED STEPS**

**Step 1** Cisco-Avpair="accounting-list=*accounting\_mlist\_name*"

Add the Accounting attribute to the user profile. This attribute enables accounting and specifies the AAA method list to which accounting updates will be sent.

**Step 2** IETF RADIUS attribute Acct-Interim-Interval (attribute 85)

(Optional) Add the Acct-Interim-Interval (attribute 85) to the user profile. This attribute specifies the number of seconds between interim updates.

### <span id="page-5-1"></span>**What to Do Next**

You may want to configure a method of activating the service policy map or service profile; for example, control policies can be used to activate services. For more information about methods of service activation, see the module "Configuring ISG Subscriber Services."

### <span id="page-5-2"></span>**Troubleshooting Tips**

The following commands can be used to troubleshoot ISG accounting:

- **• debug aaa accounting**
- **• debug radius** [**brief**]
- **• debug subscriber feature name accounting** {**event** | **error** | **detail**}

## <span id="page-5-0"></span>**Enabling ISG Per-Flow Accounting**

ISG per-flow accounting can be configured in the following configuration sources:

- **•** Service profile on a AAA server
- **•** Service policy map on the ISG device

This procedure contains the following sections:

- [Prerequisites, page 6](#page-5-3)
- **•** [Enabling Per-Flow Accounting in a Service Profile on the AAA Server, page 6](#page-5-4)
- **•** [Enabling Per-Flow Accounting in a Service Policy Map on the Router, page 7](#page-6-0)
- **•** [Troubleshooting Tips, page 8](#page-7-0)
- **•** [What to Do Next, page 8](#page-7-1)

### <span id="page-5-3"></span>**Prerequisites**

ISG sends accounting records to the authentication, authorization, and accounting (AAA) method list specified in the user profile, service profile, or service policy map. The tasks in this section assume that you have configured a AAA method list by using the **aaa accounting** command. See the *[Cisco IOS](http://www.cisco.com/en/US/docs/ios/security/command/reference/sec_book.html)  [Security Command Reference](http://www.cisco.com/en/US/docs/ios/security/command/reference/sec_book.html)* for more information.

AAA servers must be configured to support ISG accounting.

### <span id="page-5-4"></span>**Enabling Per-Flow Accounting in a Service Profile on the AAA Server**

Perform this task to configure per-flow accounting in a service profile on the AAA server.

### **Prerequisites**

This task assumes that you have defined IP access lists for specifying traffic.

### **SUMMARY STEPS**

**1.** Cisco-AVpair = "ip:traffic-class={in | out} access-group [*acl\_number* | name *acl\_name*] [priority *n*]"

- **2.** Cisco-Avpair="accounting-list=*accounting\_mlist\_name*"
- **3.** IETF RADIUS attribute Acct-Interim-Interval (attribute 85)

### **DETAILED STEPS**

**Step 1** Cisco-AVpair = "ip:traffic-class={in | out} access-group [*acl\_number* | name *acl\_name*] [priority *n*]"

Add the ISG Traffic Class attribute to the service profile. This attribute specifies input and output traffic to which the service will apply. Both an input and output traffic classifier can be added to a service profile.

**Step 2** Cisco-Avpair="accounting-list=*accounting\_mlist\_name*"

Add the Accounting attribute to the service profile on the AAA server. This attribute enables accounting and specifies the AAA method list to which accounting updates will be sent. The AAA method list must be configured.

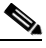

**Note** If this attribute is configured in a service profile that does not include a traffic class, accounting is performed on the session rather than the flow.

**Step 3** IETF RADIUS attribute Acct-Interim-Interval (attribute 85)

(Optional) Add the IETF RADIUS attribute Acct-Interim-Interval (attribute 85) to the service profile on the AAA server. This attribute specifies the number of seconds between interim updates.

### <span id="page-6-0"></span>**Enabling Per-Flow Accounting in a Service Policy Map on the Router**

Perform this task to enable accounting in a local service policy map for a specific flow.

### **Prerequisites**

This task assumes that you have defined a traffic class map and associated IP access lists. See the module "[Configuring ISG Subscriber Services](http://www.cisco.com/en/US/docs/ios/ios_xe/isg/configuration/guide/isg_subscriber_svcs_xe.html)" for more information about configuring traffic classes.

#### **SUMMARY STEPS**

I

- **1. enable**
- **2. configure terminal**
- **3. policy-map type service** *policy-map-name*
- **4. class type traffic** *class-map-name*
- **5. accounting aaa list** *AAA-method-list*
- **6. exit**

 $\mathbf I$ 

#### **DETAILED STEPS**

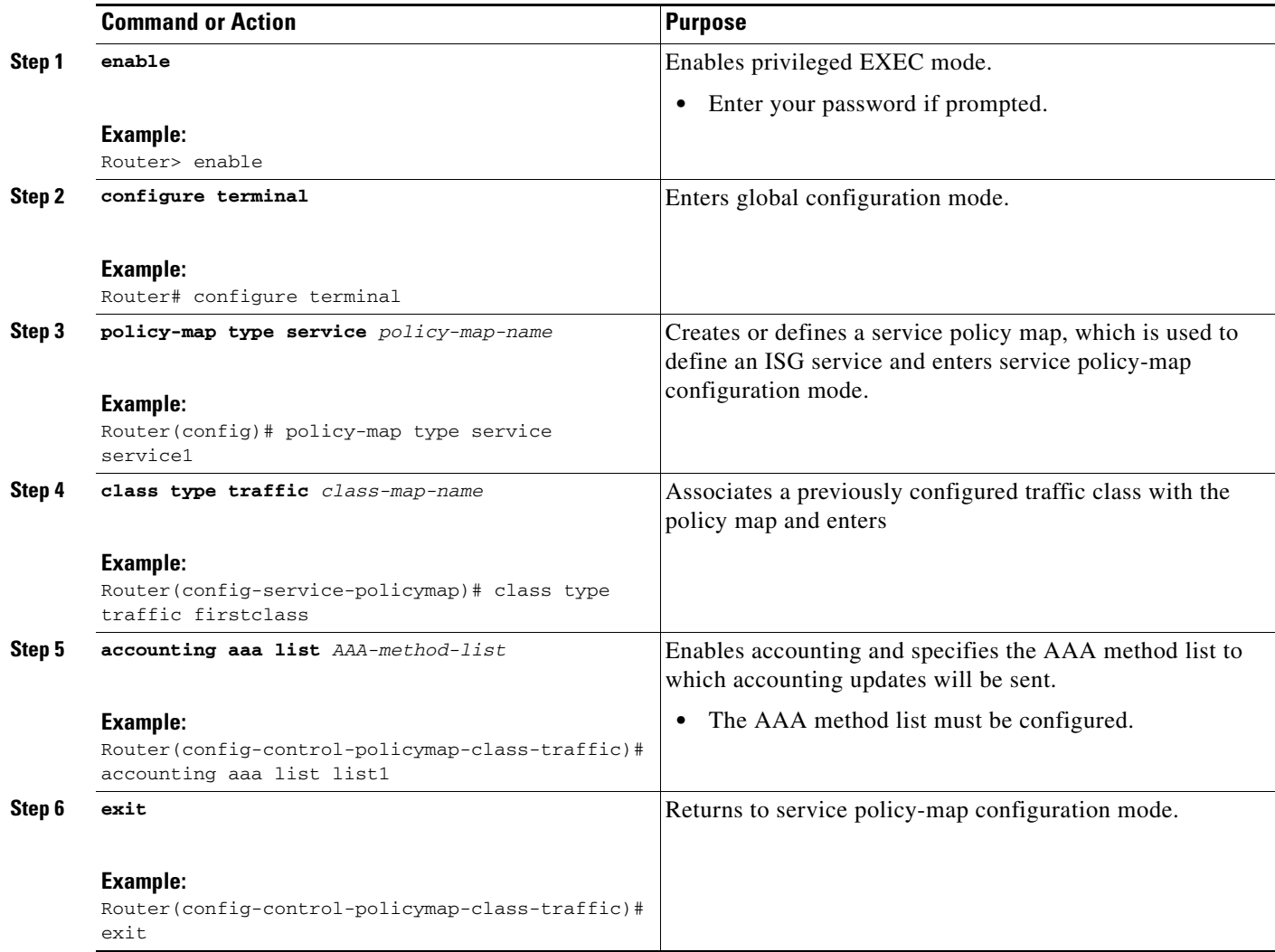

## <span id="page-7-0"></span>**Troubleshooting Tips**

The following commands can be used to troubleshoot ISG accounting:

- **• debug aaa accounting**
- **• debug radius** [**brief**]
- **• debug subscriber feature name accounting** {**event** | **error** | **detail**}

## <span id="page-7-1"></span>**What to Do Next**

You may want to configure a method of activating the service policy map or service profile; for example, control policies can be used to activate services. For more information about methods of service activation, see the module "[Configuring ISG Subscriber Services.](http://www.cisco.com/en/US/docs/ios/ios_xe/isg/configuration/guide/isg_subscriber_svcs_xe.html)"

a ka

## <span id="page-8-0"></span>**Enabling ISG Per-Service Accounting**

Per-service accounting can be configured in the following configuration sources:

- **•** Service profile on a AAA server
- **•** Service policy map on the ISG device

This procedure contains the following sections:

- [Prerequisites, page 9](#page-8-1)
- **•** [Enabling Per-Service Accounting on the ISG, page 9](#page-8-2)
- **•** [Configuring RADIUS for Service Activation and Deactivation, page 10](#page-9-1)
- [Enabling Per-Service Accounting in a Service Profile on a AAA Server, page 10](#page-9-0)
- [Enabling Per-Service Accounting in a Service Policy Map on the Router, page 11](#page-10-0)
- **•** [What to Do Next, page 12](#page-11-1)
- [Troubleshooting Tips, page 12](#page-11-2)

## <span id="page-8-1"></span>**Prerequisites**

ISG sends accounting records to the authentication, authorization, and accounting (AAA) method list specified in the user profile, service profile, or service policy map. The tasks in this section assume that you have configured a AAA method list by using the **aaa accounting** command. See the *[Cisco IOS](http://www.cisco.com/en/US/docs/ios/security/command/reference/sec_book.html)  [Security Command Reference](http://www.cisco.com/en/US/docs/ios/security/command/reference/sec_book.html)* for more information.

AAA servers must be configured to support ISG accounting.

### <span id="page-8-2"></span>**Enabling Per-Service Accounting on the ISG**

Use the following procedure to enable per-service accounting on the ISG.

#### **SUMMARY STEPS**

- **1. enable**
- **2. configure terminal**
- **3. subscriber service session-accounting**
- **4. exit**

#### **DETAILED STEPS**

 $\mathbf I$ 

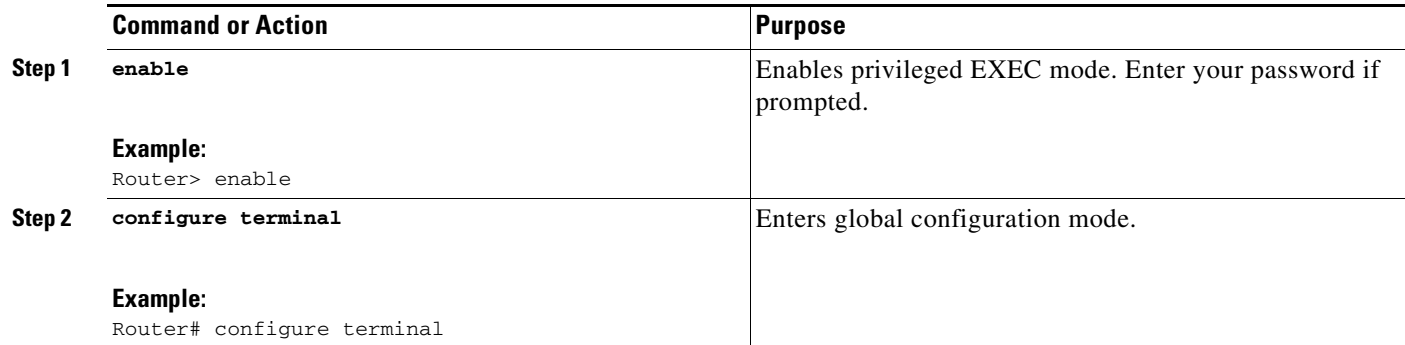

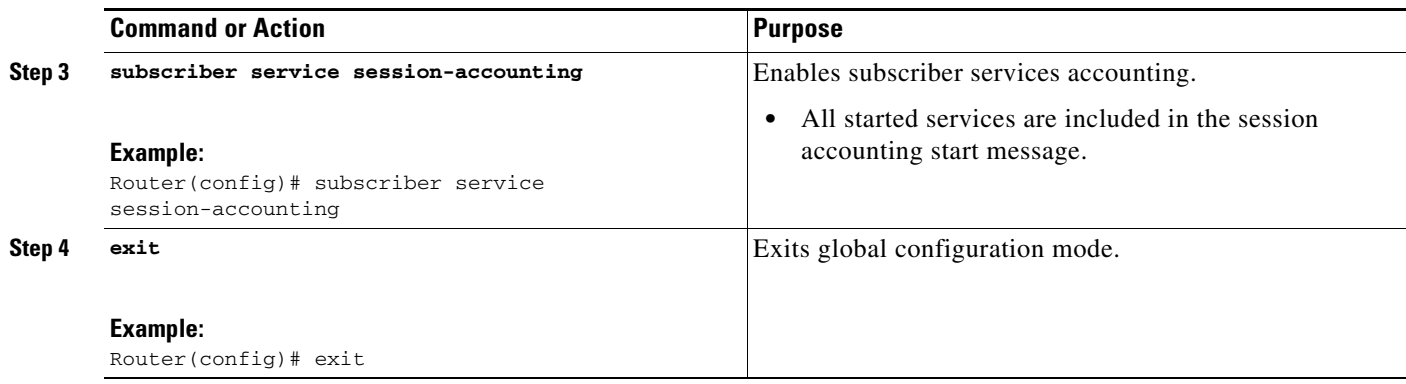

## <span id="page-9-1"></span>**Configuring RADIUS for Service Activation and Deactivation**

Configure Cisco VSA 250 and VSA 252 in the service profile on RADIUS to dynamically activate and deactivate services. RADIUS uses VSA 250 in Access-Accept and VSA 252 in CoA messages. These VSAs have the following syntax:

```
252 0b "service(parameter1=value,parameter2=value,...)"
250 "service(parameter1=value,parameter1=value,...)"
```
When deactivating a service, RADIUS sends the same information in VSA 252 that was used for service activation, except that service deactivation uses 0c in the VSA instead of the 0b parameter used for service activation. VSA 252 has the following syntax for service deactivation:

252 0xC "service(parameter1=value,parameter2=value,...)"

### <span id="page-9-0"></span>**Enabling Per-Service Accounting in a Service Profile on a AAA Server**

Use the attributes in this procedure to enable per-service accounting in a service profile on a AAA server. Note that for per-service accounting, the traffic class attribute should not be included in the service profile.

#### **SUMMARY STEPS**

- **1.** Cisco-Avpair="accounting-list=*accounting\_mlist\_name*"
- **2.** IETF RADIUS attribute Acct-Interim-Interval (attribute 85)

#### **DETAILED STEPS**

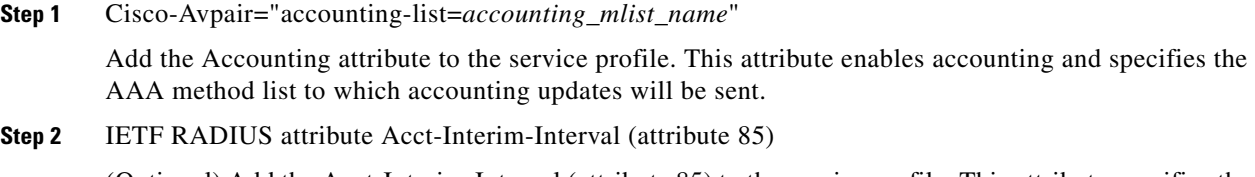

(Optional) Add the Acct-Interim-Interval (attribute 85) to the service profile. This attribute specifies the number of seconds between interim updates.

## <span id="page-10-0"></span>**Enabling Per-Service Accounting in a Service Policy Map on the Router**

To configure per-service accounting in a service policy map on the router, you must configure an empty traffic class map (a traffic class map that does not specify an access list) and enable accounting within the empty traffic class in a service policy map. Perform this task to enable per-service accounting in a service policy map.

#### **SUMMARY STEPS**

- **1. enable**
- **2. configure terminal**
- **3. class-map type traffic match-any** *class-map-name*
- **4. exit**
- **5. policy-map type service** *policy-map-name*
- **6. class type traffic** *class-map-name*
- **7. accounting aaa list** *AAA-method-list*
- **8. exit**

#### **DETAILED STEPS**

 $\Gamma$ 

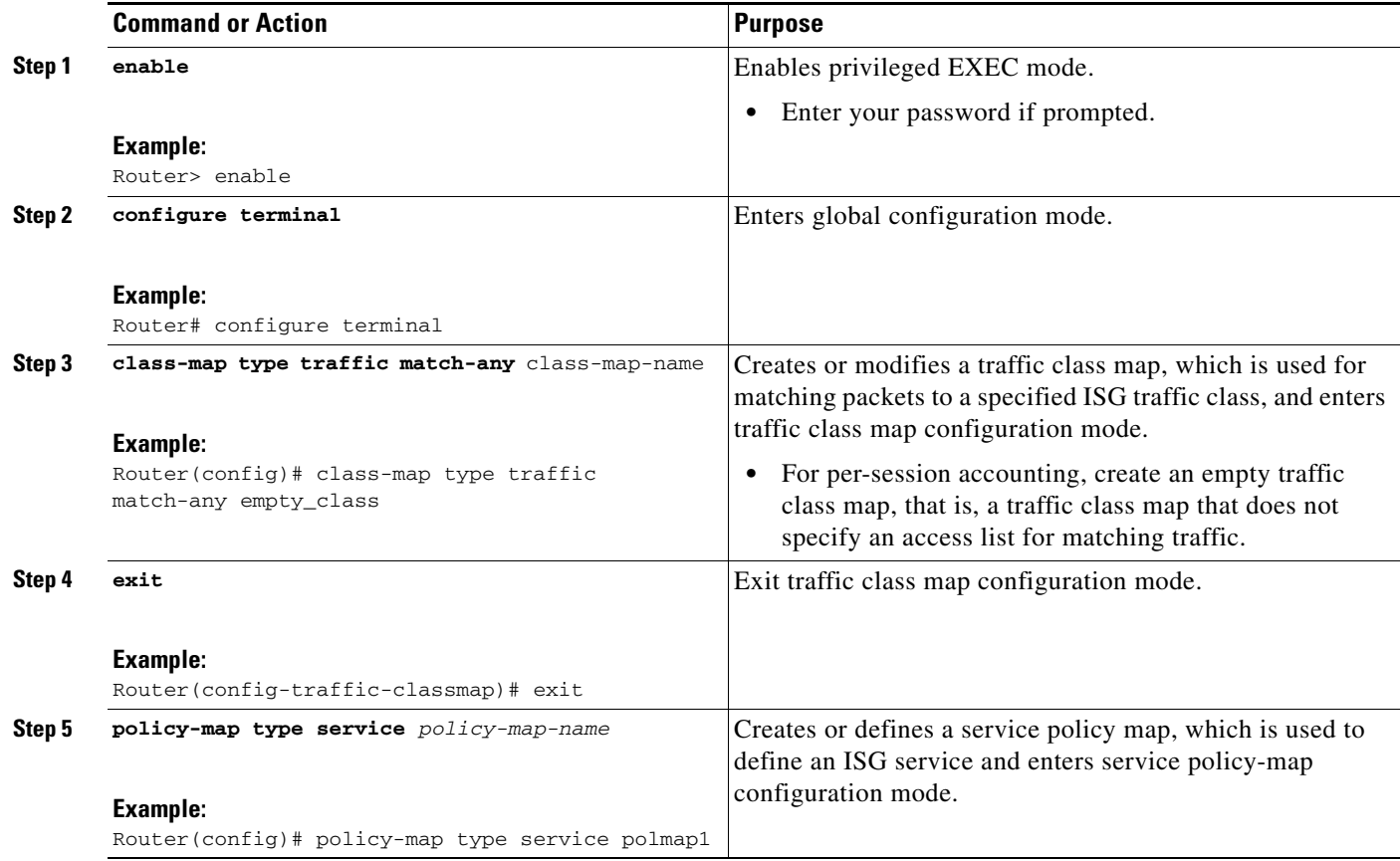

ן

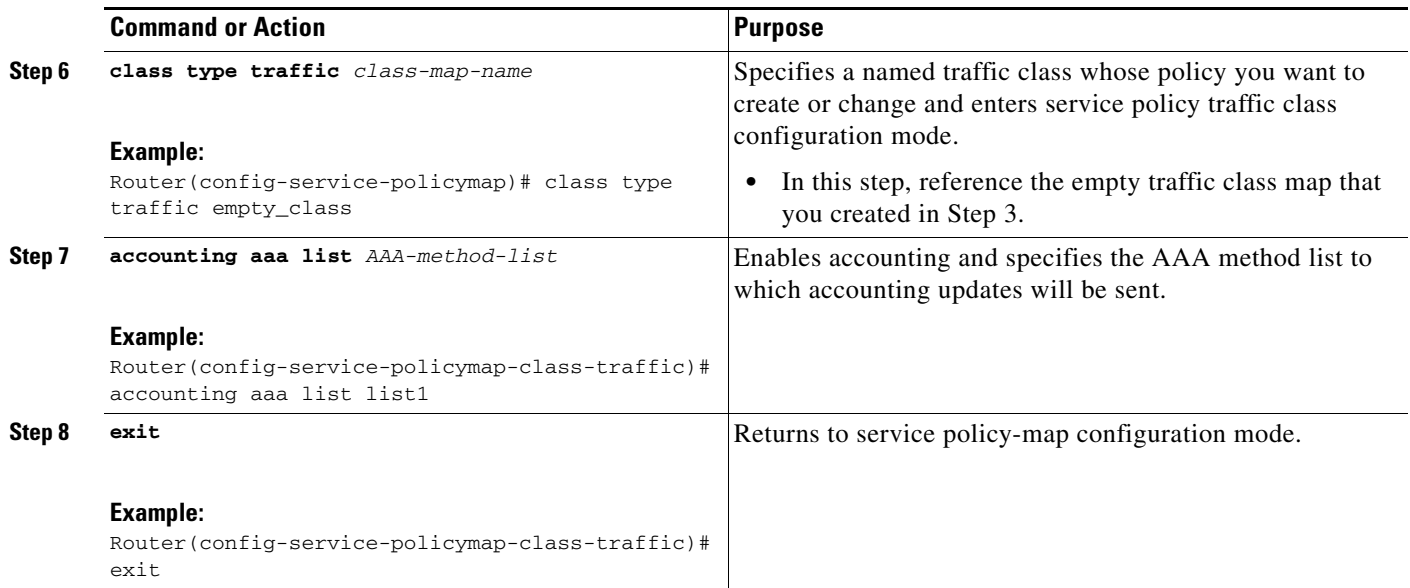

## <span id="page-11-1"></span>**What to Do Next**

You may want to configure a method of activating the service policy map or service profile; for example, control policies can be used to activate services. For more information about methods of service activation, see the module "Configuring ISG Subscriber Services."

## <span id="page-11-2"></span>**Troubleshooting Tips**

The following commands can be used to troubleshoot ISG accounting:

- **• debug aaa accounting**
- **• debug radius** [**brief**]
- **• debug subscriber feature name accounting** {**event** | **error** | **detail**}

## <span id="page-11-0"></span>**Configuring ISG Postpaid Tariff Switching**

ISG postpaid tariff switching can be configured in the following configuration source:

**•** Service Profile on a AAA server

If you include a traffic class in the service profile, postpaid tariff switching will apply to the specified flow. If you do not configure a traffic class, postpaid tariff switching will apply to the session. Perform this task to configure per-session or per-flow postpaid tariff switching.

### **Prerequisites**

ISG per-session or per-flow accounting must be configured in order for postpaid tariff switching to work.

#### **SUMMARY STEPS**

**1.** Cisco-AVpair = "PPWhh:mm:ss:days"

a ka

**2.** Cisco-AVpair = "ip:traffic-class={in | out} access-group [*acl\_number* | name *acl\_name*] [priority *n*]"

### **DETAILED STEPS**

**Step 1** Cisco-AVpair = "PPW*hh*:*mm*:*ss*:*d*"

Add the Post Paid Vendor-Specific Attribute (VSA) to the service profile. This attribute specifies the weekly tariff-switch points for postpaid tariff switching. The syntax description follows:

*hh*:*mm*:*ss*:*d*—Weekly tariff-switch time.

- hh = hour of day  $<0-23$ >
- mm = minutes  $\langle 0 59 \rangle$
- $ss =$  seconds  $<0-59$
- d = bitmap format for the days of week. Each weekday is represented by one bit, as follows:
	- $00000001 =$ Monday  $00000010 = Tuesday$  $00000100 =$  Wednesday  $00001000 =$ Thursday  $00010000 =$  Friday  $00100000 =$  Saturday  $01000000 =$  Sunday
- **Step 2** Cisco-AVpair = "ip:traffic-class={in | out} access-group [*acl\_number* | name *acl\_name*] [priority *n*]"

Add the ISG Traffic Class attribute to the service profile. This attribute specifies input and output traffic to which the service will apply. Both an input and output traffic classifier can be added to a service profile.

### **What to Do Next**

I

You may want to configure a method of activating the service policy map or service profile; for example, control policies can be used to activate services. For more information about methods of service activation, see the module "Configuring ISG Subscriber Services".

## <span id="page-12-0"></span>**Verifying ISG Accounting and Postpaid Tariff Switching**

Perform the following tasks to verify ISG accounting and postpaid tariff switching configuration:

- **•** [Display Information About a Subscriber Session, page 14](#page-13-0)
- **•** [Display AAA Subscriber Sessions, page 16](#page-15-0)
- **•** [Display AAA Information for Subscribers, page 16](#page-15-1)
- **•** [Display Information About ISG Postpaid Tariff Switching, page 20](#page-19-0)

## <span id="page-13-0"></span>**Display Information About a Subscriber Session**

Use the **show subscriber session** command to display information about an ISG subscriber session.

#### **SUMMARY STEPS**

- **1. enable**
- **2. show subscriber session** [**detailed**] [**identifier** *identifier* | **uid** *session-id* | **username** *name*]

#### **DETAILED STEPS**

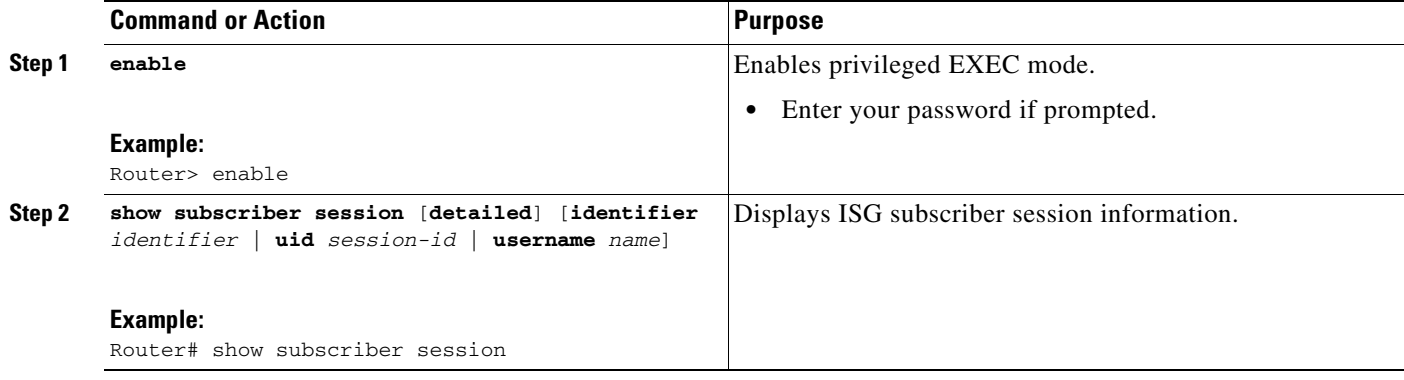

### **Examples**

This section contains examples of output for the **show subscriber session** command.

#### **show subscriber session Output When ISG Accounting Is Applied to a Flow**

In the following example, ISG accounting is configured in a service profile that specifies a traffic class, which means that accounting will be performed on the flow and not the parent session. In this example, 157 is the unique ID of the traffic class.

```
Router# show subscriber session uid 157 detailed
```

```
Subscriber session handle: E5000092, state: connected, service: Ltm Internal
Unique Session ID: 157
Identifier:
SIP subscriber access type(s): Traffic-Class
Root SIP Handle: 2B000011, PID: 76
Current SIP options: Req Fwding/Req Fwded
Session Up-time: 3 minutes, 45 seconds, Last Changed: 3 minutes, 45 seconds
AAA unique ID: 0
Switch handle: F300015F
Session inbound features:
Feature: Service accounting
 Service: video1
 Method List: remote-local
 Outbound direction:
         Packets = 84, Bytes = 33600
Feature: Policing
 Upstream Params:
Average rate = 8000, Normal burst = 1500, Excess burst = 3000
Config level = Service
```
 $\mathbf I$ 

```
Session outbound features:
Feature: Service accounting
 Service: video1
 Method List: remote-local
  Outbound direction:
         Packets = 84, Bytes = 33600
Feature: Policing
 Dnstream Params:
Average rate = 64000, Normal burst = 12000, Excess burst = 24000
Config level = Service
Configuration sources associated with this session:
Service: video1, Active Time = 3 minutes, 46 seconds
```
#### **show subscriber session Output When ISG Accounting Is Applied to a Session**

The following example shows sample output for the **show subscriber session** command for a session rather than a flow.

```
Router# show subscriber session uid 730 detailed
```

```
Subscriber session handle: 3800009A, state: connected, service: Local Term
Unique Session ID: 730
Identifier: igq2acct
SIP subscriber access type(s): IP-Interface/Account-Logon-CH
Root SIP Handle: A600000E, PID: 75
Child SIP Handle: F9000018, PID: 73
Current SIP options: Req Fwding/Req Fwded
Session Up-time: 3 minutes, 57 seconds, Last Changed: 2 minutes, 59 seconds
AAA unique ID: 81
Switch handle: 890003A0
Interface: ATM6/0.1
Policy information:
  Authentication status: authen
   Config downloaded for session policy:
   From Access-Type: Account-Logon-CH, Client: SM, Event: Got More Keys
     Profile name: apply-config-only, 2 references
       ssg-account-info "SAfoo"
   Rules, actions and conditions executed:
     subscriber rule-map rule1
       condition always event any-event
         action 1 authenticate
Session inbound features:
Feature: Session accounting
 Method List: foo
  Outbound direction:
```

```
Packets = 10, Bytes = 1000Session outbound features:
Feature: Session accounting
 Method List: foo
```
 Outbound direction: Packets =  $10$ , Bytes =  $1000$ 

```
Configuration sources associated with this session:
Interface: ATM6/0.1, Active Time = 3 minutes, 58 seconds
```
1

## <span id="page-15-0"></span>**Display AAA Subscriber Sessions**

Use the **show aaa sessions** command to display information about AAA subscriber sessions.

#### **SUMMARY STEPS**

- **1. enable**
- **2. show aaa sessions**

#### **DETAILED STEPS**

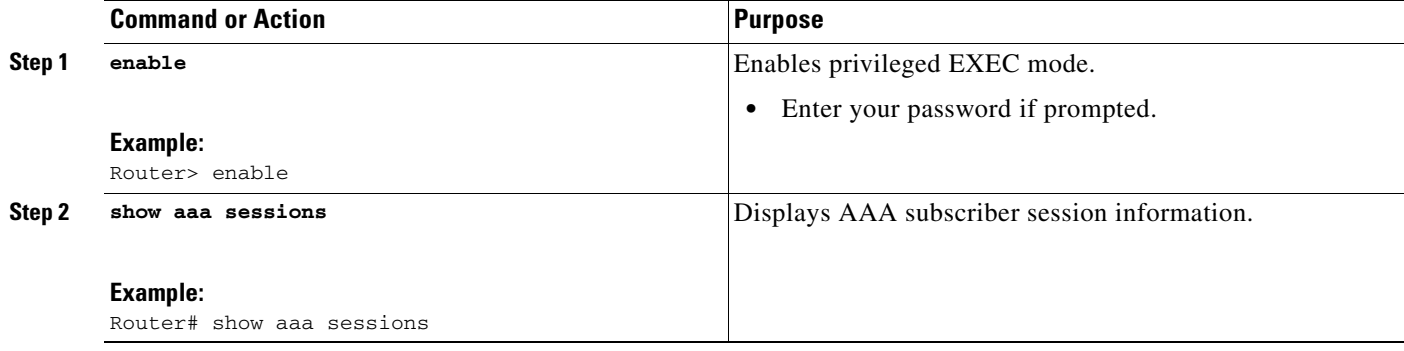

## **Examples**

This example shows sample output for the **show aaa sessions** command:

```
Router# show aaa sessions
Total sessions since last reload: 141
Session Id: 167
    Unique Id: 151
    User Name: *not available*
    IP Address: 192.168.0.1
    Idle Time: 0
    CT Call Handle: 0
```
## <span id="page-15-1"></span>**Display AAA Information for Subscribers**

Use the **show aaa user** command to display information about AAA subscribers.

#### **SUMMARY STEPS**

- **1. enable**
- **2. show aaa user** {**all** | *unique id*}

a ka

#### **DETAILED STEPS**

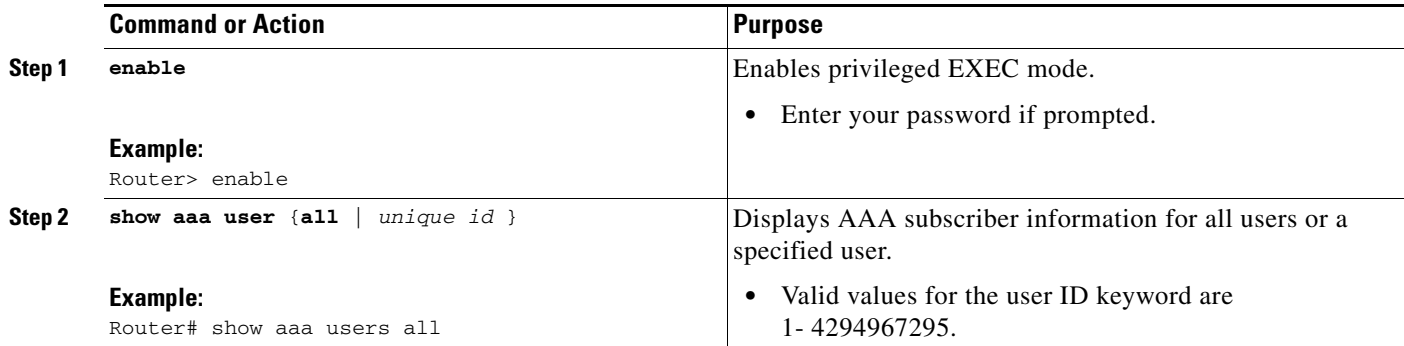

## **Examples**

 $\mathbf I$ 

This section contains examples of output for the **show aaa user** command:

#### **Output for a Specific User**

```
Unique id 151 is currently in use.
Accounting:
   log=0x20C201
   Events recorded :
     CALL START
     NET UP
     IPCP_PASS
     INTERIM START
     VPDN NET UP
   update method(s) :
     PERIODIC
   update interval = 60
Outstanding Stop Records : 0
   Dynamic attribute list:
1A1CABE8 0 00000001 connect-progress(68) 4 Call Up
     1A1CABF8 0 00000001 pre-session-time(294) 4 0(0)
     1A1CAC08 0 00000001 nas-tx-speed(421) 4 423630024(194014C8)
     1A1CAC18 0 00000001 nas-rx-speed(71) 4 139317740(84DD1EC)
     1A1CAC28 0 00000001 elapsed_time(364) 4 46122(B42A)
     1A1CAC50 0 00000001 bytes_in(135) 4 11434660(AE7AA4)
     1A1CAC60 0 00000001 bytes_out(274) 4 0(0)
     1A1CAC70 0 00000001 pre-bytes-in(290) 4 0(0)
     1A1CAC80 0 00000001 pre-bytes-out(291) 4 0(0)
     1A1CAC90 0 00000001 paks_in(136) 4 92215(16837)
     1A1CADF0 0 00000001 paks_out(275) 4 0(0)
     1A1CAE00 0 00000001 pre-paks-in(292) 4 0(0)
     1A1CAE10 0 00000001 pre-paks-out(293) 4 0(0)
   No data for type EXEC
   No data for type CONN
   NET: Username=(n/a)
     Session Id=000000A7 Unique Id=00000097
     Start Sent=1 Stop Only=N
     stop_has_been_sent=N
     Method List=189F046C : Name = CAR_mlist
     Attribute list:
       1A1CADF0 0 00000001 session-id(361) 4 167(A7)
1A1CAE00 0 00000001 protocol(297) 4 ip
       1A1CAE10 0 00000001 addr(8) 4 192.168.0.1
       1A1CAE20 0 00000001 Framed-Protocol(101) 4 PPP
       1A1CAE30 0 00000009 clid-mac-addr(37) 6 00 00 04 00 00 2A
```

```
-------- 
  No data for type CMD
  No data for type SYSTEM
  No data for type RM CALL
  No data for type RM VPDN
  No data for type AUTH PROXY
  No data for type 8
  No data for type CALL
  No data for type VPDN-TUNNEL
  No data for type VPDN-TUNNEL-LINK
  No data for type 12
  No data for type IPSEC-TUNNEL
  No data for type RESOURCE
  No data for type 15
Debg: No data available
Radi: No data available
Interface:
 TTY Num = -1 Stop Received = 0
  Byte/Packet Counts till Call Start:
Start Bytes In = 0 Start Bytes Out = 0
   Start Paks In = 0 Start Paks Out = 0
  Byte/Packet Counts till Service Up:
   Pre Bytes In = 0 Pre Bytes Out = 0Pre Paks In = 0 Pre Paks Out = 0
  Cumulative Byte/Packet Counts :
    Bytes In = 11434660 Bytes Out = 0 
    Paks In = 92215 Paks Out = 0 
   StartTime = 12:02:40 IST Oct 16 2007
  AuthenTime = 12:02:40 IST Oct 16 2007
  Component = IEDGE_ACCOUNTING
Authen: service=NONE type=NONE method=RADIUS
Kerb: No data available
Meth: No data available
Preauth: No Preauth data.
General: 
  Unique Id = 00000097
 Session Id = 000000A7 Attribute List:
    1A1CADF0 0 00000001 port-type(198) 4 PPPoE over VLAN
    1A1CAE00 0 00000009 interface(194) 7 4/0/0/2
PerU: No data available
```
#### **Output for All Users**

```
Router# show aaa user all 
--------------------------------------------------
Unique id 151 is currently in use.
Accounting:
   log=0x20C201
   Events recorded :
     CALL START
     NET UP
     IPCP_PASS
     INTERIM START
     VPDN NET UP
   update method(s) :
     PERIODIC
   update interval = 60
Outstanding Stop Records : 0
   Dynamic attribute list:
     1A1CABE8 0 00000001 connect-progress(68) 4 Call Up
     1A1CABF8 0 00000001 pre-session-time(294) 4 0(0)
     1A1CAC08 0 00000001 nas-tx-speed(421) 4 423630024(194014C8)
```
 $\mathbf I$ 

```
 1A1CAC18 0 00000001 nas-rx-speed(71) 4 139317740(84DD1EC)
     1A1CAC28 0 00000001 elapsed_time(364) 4 46122(B42A)
    1A1CAC50 0 00000001 bytes_in(135) 4 11434660(AE7AA4)
    1A1CAC60 0 00000001 bytes_out(274) 4 0(0)
    1A1CAC70 0 00000001 pre-bytes-in(290) 4 0(0)
    1A1CAC80 0 00000001 pre-bytes-out(291) 4 0(0)
     1A1CAC90 0 00000001 paks_in(136) 4 92215(16837)
    1A1CADF0 0 00000001 paks_out(275) 4 0(0)
     1A1CAE00 0 00000001 pre-paks-in(292) 4 0(0)
     1A1CAE10 0 00000001 pre-paks-out(293) 4 0(0)
   No data for type EXEC
  No data for type CONN
  NET: Username=(n/a)
     Session Id=000000A7 Unique Id=00000097
    Start Sent=1 Stop Only=N
    stop_has_been_sent=N
    Method List=189F046C : Name = CAR_mlist
    Attribute list:
      1A1CADF0 0 00000001 session-id(361) 4 167(A7)
1A1CAE00 0 00000001 protocol(297) 4 ip
      1A1CAE10 0 00000001 addr(8) 4 192.168.0.1
      1A1CAE20 0 00000001 Framed-Protocol(101) 4 PPP
      1A1CAE30 0 00000009 clid-mac-addr(37) 6 00 00 04 00 00 2A 
-------- 
  No data for type CMD
  No data for type SYSTEM
  No data for type RM CALL
  No data for type RM VPDN
  No data for type AUTH PROXY
  No data for type 8
  No data for type CALL
  No data for type VPDN-TUNNEL
  No data for type VPDN-TUNNEL-LINK
  No data for type 12
  No data for type IPSEC-TUNNEL
  No data for type RESOURCE
  No data for type 15
Debg: No data available
Radi: No data available
Interface:
  TTY Num = -1 Stop Received = 0
   Byte/Packet Counts till Call Start:
Start Bytes In = 0 Start Bytes Out = 0
   Start Paks In = 0 Start Paks Out = 0
   Byte/Packet Counts till Service Up:
   Pre Bytes In = 0 Pre Bytes Out = 0Pre Paks In = 0 Pre Paks Out = 0
   Cumulative Byte/Packet Counts :
   Bytes In = 11434660 Bytes Out = 0
    Paks In = 92215 Paks Out = 0 
   StartTime = 12:02:40 IST Oct 16 2007
  AuthenTime = 12:02:40 IST Oct 16 2007
   Component = IEDGE_ACCOUNTING
Authen: service=NONE type=NONE method=RADIUS
Kerb: No data available
Meth: No data available
Preauth: No Preauth data.
General: 
  Unique Id = 00000097
  Session Id = 000000A7 Attribute List:
     1A1CADF0 0 00000001 port-type(198) 4 PPPoE over VLAN
     1A1CAE00 0 00000009 interface(194) 7 4/0/0/2
```
PerU: No data available

## <span id="page-19-0"></span>**Display Information About ISG Postpaid Tariff Switching**

Use the **show sss session** command to display information about ISG postpaid tariff switching.

#### **SUMMARY STEPS**

- **1. enable**
- **2. show sss session**

#### **DETAILED STEPS**

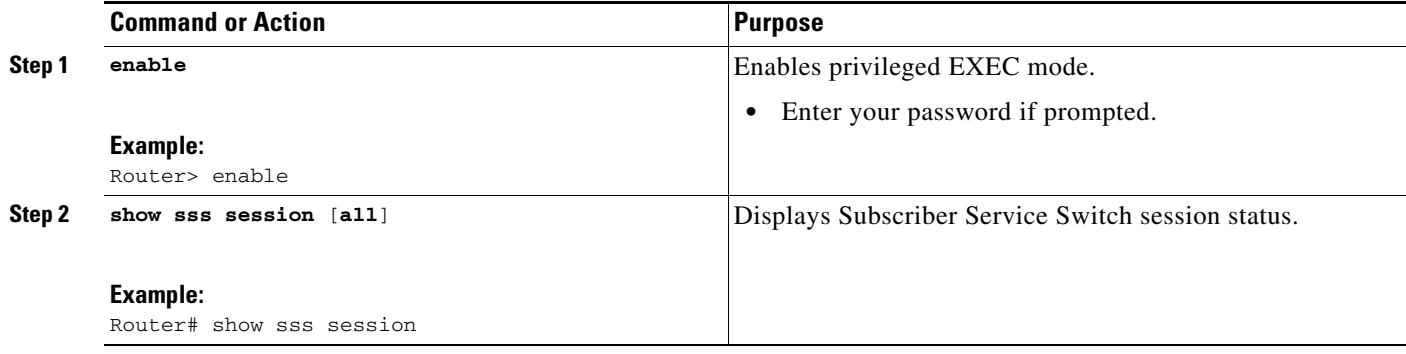

#### **Examples**

The following sample output for the **show sss session** command displays information about ISG postpaid tariff switching.

Router# **show sss session**

Current Subscriber Information: Total sessions 1

Uniq ID Interface State Service Identifier Up-time 3 Vi2.1 authen Local Term user4 00:11:28 5 Traffic-Clas unauthen Ltm Internal 00:11:28

MCP\_BBA\_8#show sss session uid 3 deta MCP\_BBA\_8#show sss session uid 3 detailed Unique Session ID: 3 Identifier: user4 SIP subscriber access type(s): PPPoE/PPP Current SIP options: Req Fwding/Req Fwded Session Up-time: 00:11:33, Last Changed: 00:11:33 Interface: Virtual-Access2.1

Policy information: Context 2C12FB88: Handle 5C070D01 AAA\_id 00003EAB: Flow\_handle 0 Authentication status: authen Downloaded User profile, excluding services: service-type 2 [Framed] ssg-account-info ''Ntc\_svc1'' ssg-account-info ''Atc\_svc1'' Downloaded User profile, including services: service-type 2 [Framed] ssg-account-info ''Ntc\_svc1''

 $\mathbf I$ 

ssg-account-info ''Atc\_svc1'' timeout 2000 (0x7D0) idletime 2000 (0x7D0) traffic-class ''in access-group name 101'' traffic-class ''out access-group name 102'' accounting-list ''ppp\_users\_list'' ssg-service-info ''PPW19:55:00:127'' Config history for session (recent to oldest): Access-type: Web-service-logon Client: SM Policy event: Apply Config Success (Service) Profile name: tc\_svc1, 4 references timeout 2000 (0x7D0) idletime 2000 (0x7D0) traffic-class ''in access-group name 101'' traffic-class ''out access-group name 102'' accounting-list ''ppp\_users\_list'' ssg-service-info ''PPW19:55:00:127'' Access-type: PPP Client: SM Policy event: Process Config Connecting Profile name: apply-config-only, 2 references service-type 2 [Framed] ssg-account-info ''Ntc\_svc1'' ssg-account-info ''Atc\_svc1'' Active services associated with session: name ''tc\_svc1''

```
Session inbound features: 
Traffic classes: 
Traffic class session ID: 5 
ACL Name: 101, Packets = 48963975, Bytes = 2252342850 
Unmatched Packets = 0, Re-classified packets (redirected) = 0
```

```
Session outbound features: 
Traffic classes: 
Traffic class session ID: 5 
ACL Name: 102, Packets = 59834949, Bytes = 2752407654 
Unmatched Packets = 0, Re-classified packets (redirected) = 0
```

```
Configuration sources associated with this session: 
Service: tc_svc1, Active Time = 00:11:36 
AAA Service ID = 806290049 
Interface: Virtual-Template1, Active Time = 00:11:36
```
## <span id="page-20-0"></span>**Configuration Examples for ISG Accounting**

This section contains the following examples:

- [Per-Flow Accounting: Examples, page 22](#page-21-0)
- **•** [Per-Service Accounting: Example, page 22](#page-21-3)
- **•** [Per-Service Accounting on ISG: Example, page 22](#page-21-2)
- **•** [ISG Postpaid Tariff Switching: Examples, page 22](#page-21-1)

I

## <span id="page-21-0"></span>**Per-Flow Accounting: Examples**

#### **Per-Flow Accounting Configured in a Local Service Policy Map**

The following example shows per-flow accounting configured in a service policy map for a service called "video1".

```
class-map type traffic match-any video1
 match access-group output 101
 match access-group input 100
policy-map type service video1
 class type traffic video1
   accounting aaa list mlist1
```
#### **Per-Flow Accounting Configured in a Service Profile on the AAA Server**

The following example shows per-flow accounting configured in a remote service profile for a service called "video1".

```
video1 Password = "cisco"
   Cisco-AVpair = "traffic-class=input access-group 101 priority 20",
   Cisco-AVpair = "traffic-class=output access-group 112 priority 20",
   Cisco-Avpair = "accounting-list=remote-local",
   Service-Info = "QU;8000",
   Service-Info = "QD;64000"
```
## <span id="page-21-3"></span>**Per-Service Accounting: Example**

The following configuration example allows multiple services in a single Access-Accept message and enables session accounting for the services. The example also enables RADIUS to authorize the subscriber to access the services.

```
subscriber service multiple-accept
   subscriber service session-accounting
   subscriber authorization enable
vpdn enable
```
## <span id="page-21-2"></span>**Per-Service Accounting on ISG: Example**

The following example shows how to configure per-service accounting in a service policy map on the ISG device:

class-map type traffic match-any classmap1

```
policy-map type service polmap1
   class type traffic classmap1
       accounting aaa list mlist1
```
## <span id="page-21-1"></span>**ISG Postpaid Tariff Switching: Examples**

The following example shows the configuration of a postpaid tariff switch each day of the week at midnight:

 $Cisco-AV pair = "PPW00:00:00:127"$ 

The following example shows the configuration of a postpaid tariff switch Monday through Friday at 8:00 p.m.:

```
Cisco-AV pair = "PPW20:00:00:31"
```
The following example shows the configuration of a postpaid tariff switch Monday through Friday at 6:00 a.m.:

```
Cisco-AV pair = "PPW06:00:00:31"
```
# <span id="page-22-0"></span>**Additional References**

The following sections provide references related to ISG accounting.

## **Related Documents**

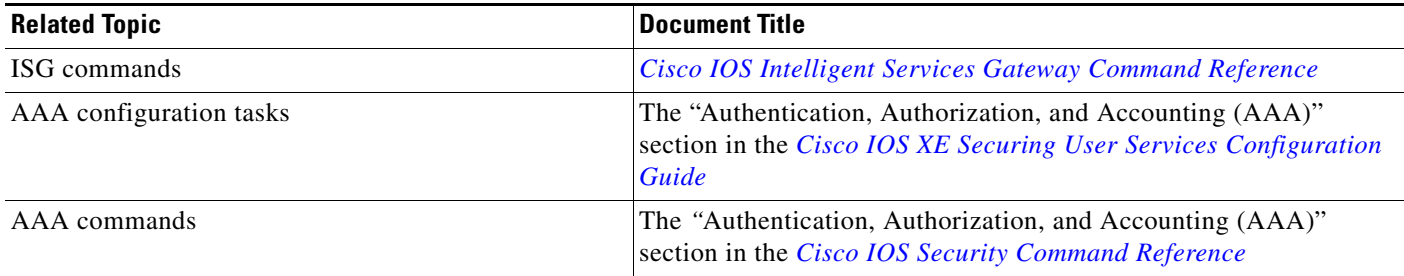

## **Technical Assistance**

 $\Gamma$ 

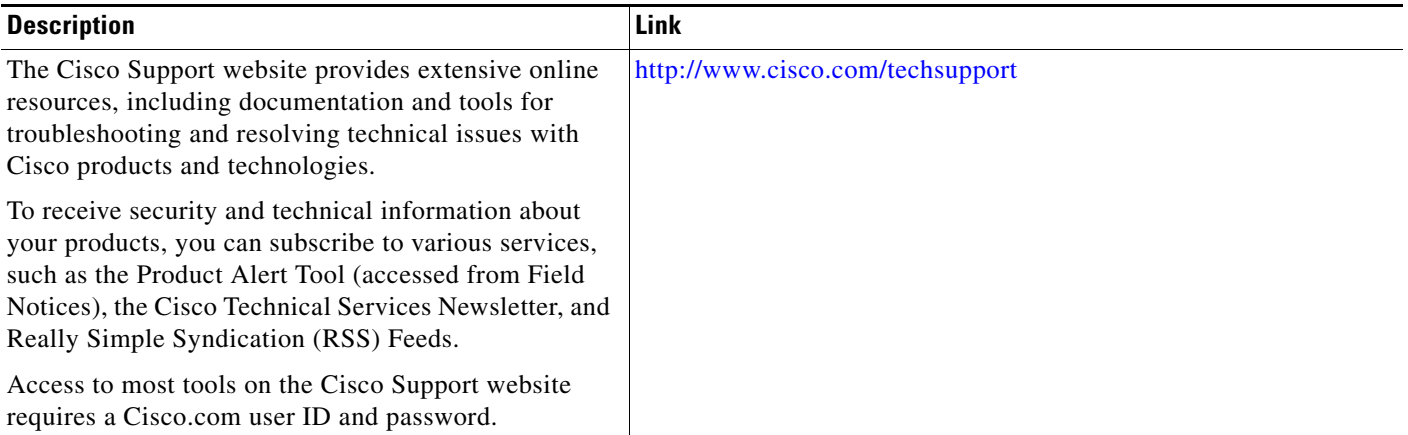

ן

# <span id="page-23-0"></span>**Feature Information for ISG Accounting**

[Table 1](#page-23-1) lists the features in this module and provides links to specific configuration information. For information on a feature in this technology that is not documented here, see the [Cisco IOS XE Intelligent](http://www.cisco.com/en/US/docs/ios/ios_xe/isg/configuration/guide/intel_svc_gway_rdmap_xe.html)  [Services Gateway Features Roadmap.](http://www.cisco.com/en/US/docs/ios/ios_xe/isg/configuration/guide/intel_svc_gway_rdmap_xe.html)

Use Cisco Feature Navigator to find information about platform support and software image support. Cisco Feature Navigator enables you to determine which Cisco IOS XE software images support a specific software release, feature set, or platform. To access Cisco Feature Navigator, go to [http://www.cisco.com/go/cfn.](http://www.cisco.com/go/cfn) An account on Cisco.com is not required.

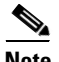

**Note** [Table 1](#page-23-1) lists only the Cisco IOS XE software release that introduced support for a given feature in a given Cisco IOS XE software release train. Unless noted otherwise, subsequent releases of that Cisco IOS XE software release train also support that feature.

#### <span id="page-23-1"></span>*Table 1 Feature Information for ISG Accounting*

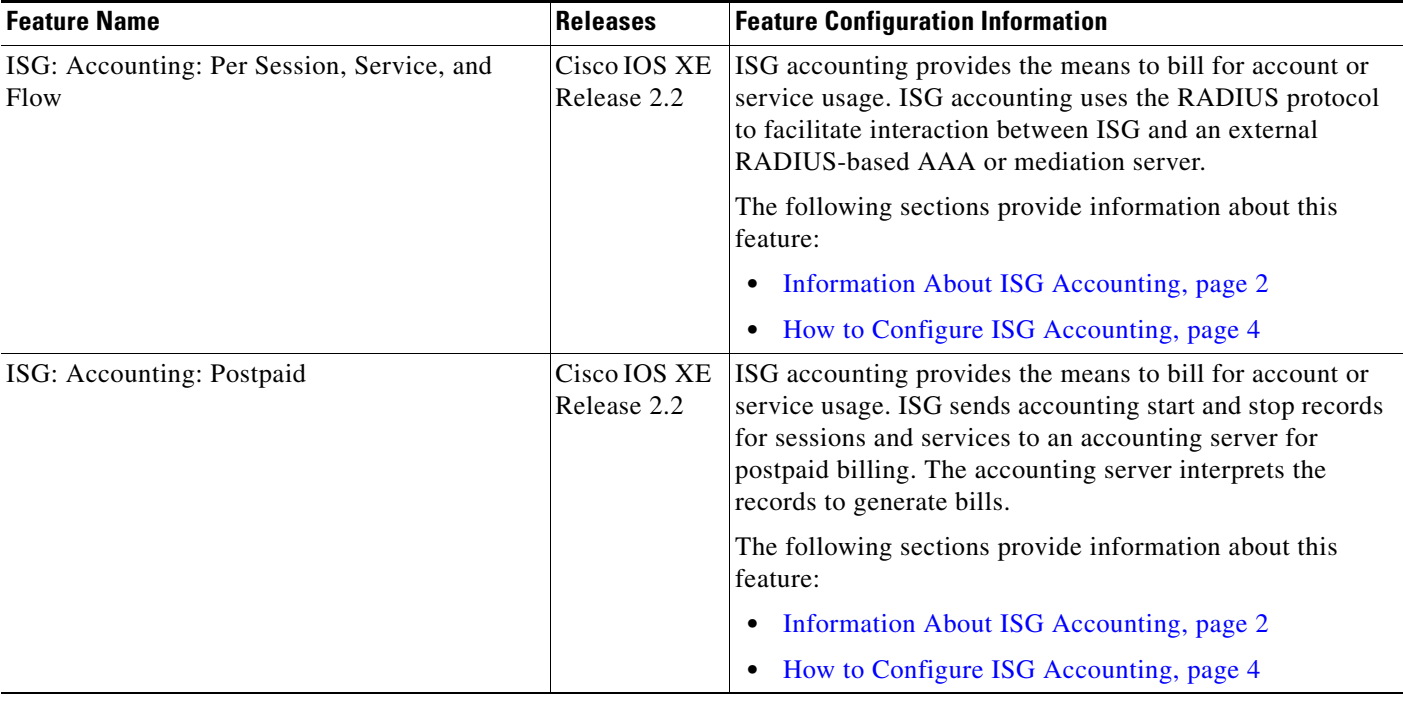

a ka

 $\Gamma$ 

#### *Table 1 Feature Information for ISG Accounting*

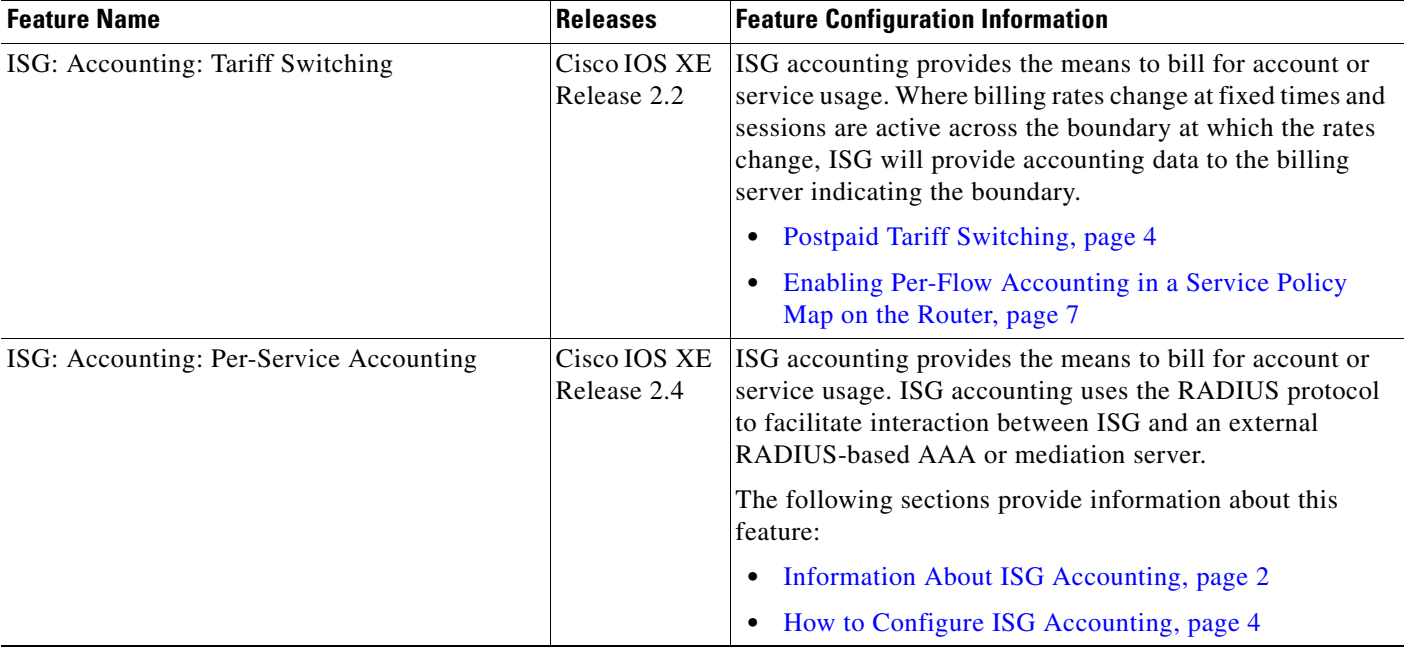

Cisco and the Cisco Logo are trademarks of Cisco Systems, Inc. and/or its affiliates in the U.S. and other countries. A listing of Cisco's trademarks can be found at [www.cisco.com/go/trademarks](http://www.cisco.com/go/trademarks). Third party trademarks mentioned are the property of their respective owners. The use of the word partner does not imply a partnership relationship between Cisco and any other company. (1005R)

Any Internet Protocol (IP) addresses used in this document are not intended to be actual addresses. Any examples, command display output, and figures included in the document are shown for illustrative purposes only. Any use of actual IP addresses in illustrative content is unintentional and coincidental.

© 2006–2010 Cisco Systems, Inc. All rights reserved.